## **218**

# **CICS**

*January 2004*

### **In this issue**

- 3 [Finding threadsafe programs](#page-2-0)
- 6 [CICS TS V2.3 new features and](#page-5-0) [Java SDK 1.4.1 planning](#page-5-0) [information](#page-5-0)
- 19 [EXEC interface trace tips](#page-18-0)
- 24 [CICS USER EXIT LIST with the](#page-23-0) [transaction EXIT – part 2](#page-23-0)
- 36 [Automatic management of](#page-35-0) CICSplex offsite recovery [program for VSAM record-level](#page-35-0) [sharing](#page-35-0)
- 51 [CICS news](#page-50-0)

© Xephon plc 2004

## *CICS Update*

#### **Published by**

Xephon 27-35 London Road Newbury Berkshire RG14 1JL England Telephone: 01635 38342 From USA: 01144 1635 38342 E-mail: trevore@xephon.com

#### **North American office**

Xephon PO Box 350100 Westminster, CO 80035-0100 USA Telephone: 303 410 9344

#### **Subscriptions and back-issues**

A year's subscription to *CICS Update*, comprising twelve monthly issues, costs £175.00 in the UK; \$270.00 in the USA and Canada; £181.00 in Europe; £187.00 in Australasia and Japan; and £185.50 elsewhere. In all cases the price includes postage. Individual issues, starting with the December 1999 issue, are available separately to subscribers for £16.00 (\$24.00) each including postage.

#### *CICS Update* **on-line**

Code from *CICS Update*, and complete issues in Acrobat PDF format, can be downloaded from our Web site at http:// www.xephon.com/cics; you will need to supply a word from the printed issue.

#### **Editor**

Trevor Eddolls

#### **Disclaimer**

Readers are cautioned that, although the information in this journal is presented in good faith, neither Xephon nor the organizations or individuals that supplied information in this journal give any warranty or make any representations as to the accuracy of the material it contains. Neither Xephon nor the contributing organizations or individuals accept any liability of any kind howsoever arising out of the use of such material. Readers should satisfy themselves as to the correctness and relevance to their circumstances of all advice, information, code, JCL, and other contents of this journal before making any use of it.

#### **Contributions**

When Xephon is given copyright, articles published in *CICS Update* are paid for at the rate of  $£100$  (\$160) per 1000 words and £50 (\$80) per 100 lines of code for the first 200 lines of original material. The remaining code is paid for at the rate of £20 (\$32) per 100 lines. To find out more about contributing an article, without any obligation, please download a copy of our *Notes for Contributors* from www.xephon.com/nfc.

© Xephon plc 2004. All rights reserved. None of the text in this publication may be reproduced, stored in a retrieval system, or transmitted in any form or by any means, without the prior permission of the copyright owner. Subscribers are free to copy any code reproduced in this publication for use in their own installations, but may not sell such code or incorporate it in any commercial product. No part of this publication may be used for any form of advertising, sales promotion, or publicity without the written permission of the publisher. Copying permits are available from Xephon in the form of pressure-sensitive labels, for application to individual copies. A pack of 240 labels costs \$36 (£24), giving a cost per copy of 15 cents (10 pence). To order, contact Xephon at any of the addresses above.

*Printed in England.*

#### <span id="page-2-0"></span>**Finding threadsafe programs**

One of the major enhancements in CICS Transaction Server Version 2 Release 2 is the CICS-DB2 path length improvement that kicks in when application programs are threadsafe. So the question is, how do I, as a system programmer, know when to mark a program as threadsafe?

CICS TS supplies a load module scanner utility, DFHEISUP, which scans load libraries for CICS commands and identifies which modules contain the specific API or SPI commands that you have chosen. An example might be when a manager asks a simple question like, "How many of our application programs use the basic CICS System Programming Interface (SPI)?" You can then use the load module scanner to identify all the load modules that contain EXEC CICS INQUIRE, SET, and PERFORM commands. The load module scanner can look for specific commands, options, or various combinations.

Having located all the EXEC CICS commands in the load modules in the library you are scanning, it applies a filter that you have specified, and reports the subset of commands that you have listed in the filter tables.

CICS provides two sample filter tables, DFHEIDBR and DFHEIDTH, in the SDFHSAMP library:

- DFHEIDBR contains the set for commands that are not supported by the 3270 bridge.
- DFHEIDTH contains the set for commands that give access to shared storage.

The DFHEIDTH list includes shared storage access commands that could make a program not threadsafe unless the necessary synchronization logic is in place to ensure serialization and prevent concurrent update.

*Appendix L* of the current *CICS Application Programming*

*Reference Manual* (APRM) and *Appendix D* of the *Systems Programmer Reference Manual* (SPRM) list the following commands as threadsafe.

The EXEC CICS API threadsafe commands are:

- ABEND
- ADDRESS
- DELETEQ TS
- DEQ
- ENQ
- ENTER TRACENUM
- FREEMAIN
- GETMAIN
- HANDLE ABEND
- HANDLE AID
- HANDLE CONDITION
- IGNORE CONDITION
- LINK
- LOAD
- MONITOR
- POP HANDLE
- PUSH HANDLE
- READQ TS
- RELEASE
- RETURN
- SUSPEND
- WAIT EXTERNAL
- WRITEQ TS
- XCTL.

The EXEC CICS SPI threadsafe commands are:

- DISCARD DB2CONN
- DISCARD DB2ENTRY
- DISCARD DB2TRAN
- INQUIRE DB2CONN
- INQUIRE DB2ENTRY
- INQUIRE DB2TRAN
- INQUIRE EXITPROGRAM
- INQUIRE TASK
- SET DB2CONN
- SET DB2ENTRY
- SET DB2TRAN.

So, you now know how DFHEISUP works – it uses a list of EXEC CICS commands that you supply and it reports which ones it finds. To make things easier, I have supplied a list of all the EXEC CICS API and SPI commands in DFHEISUP format that you can access on www.xephon.com/extras/krasunapi.txt and www.xephon.com/extras/krasunspi.txt. You can pick and choose from this list which commands you want to find; for example, taking the full lists and removing the threadsafe commands listed above will tell you all the non-threadsafe commands used in your CICS programs. Please read the comments on ADDRESS CWA and GETMAIN SHARED!

The technique shown here is expandable to other queries – for example, which programs use EXEC CICS RETURN COMMAREA and do not use the IMMEDIATE option so are <span id="page-5-0"></span>possible end points of pseudo-conversations that could be broken into by an EXEC CICS START to the terminal?

*Andy Krasun Senior Enterprise Transaction Consultant IBM UK Laboratories (UK)* © IBM 2004

#### **CICS TS V2.3 new features and Java SDK 1.4.1 planning information**

Most sites are still running CICS TS 1.3 and wondering why they should move to CICS TS 2.2 or 2.3. This article will provide you with the following: a high-level overview of the new features offered in CICS TS 2.3, Java upgrade planning information, some background to Java evolution under CICS, and an indication of the direction IBM is taking with future CICS development.

IBM announced CICS TS V2.3 on 28/10/03 (announcement letter no 203-296), with the planned GA date of 19/12/03. With this new release IBM further enhanced CICS EJB support and performance by re-architecting JVM and exploiting SDK V1.4.1. CICS TS 2.3 has enhanced Java execution by improving behaviour under stress – reducing storage and start-up requirements for a JVM.

CICS TS 2.3 provides a robust, high-performance environment for enterprise applications written in Java. Java applications now have a high degree of isolation from each other and can achieve execution speeds comparable to that of procedural languages.

#### WHY USE JAVA UNDER CICS?

The wide use and popularity of the Internet and Java have created a lot of opportunities and challenges for most shops, where the company sees the Internet as a way to reach out directly to its customers. Java, with 'write once, run anywhere'

capabilities, is seen as the programming language of the future . Most companies develop new applications with GUI front-ends, but still use existing legacy CICS COBOL code. Using Java reduces programming costs and gives developers the freedom to deploy their applications on any platform, and improves timeto-market by exploiting Java technologies and using modern application development tools.

CICS TS Java support helps to evolve from the 3270 procedural COBOL world to a Web-based, object-oriented Java world. New enhancements in CICS TS allow users to exploit existing CICS applications to the full and make them more easily available to e-business applications. CICS exploits a completely new JVM, specially designed to optimize the performance of short-running programs such as CICS transactions.

The persistent reusable JVM supports special techniques that enable system and middleware code to re-initialize the JVM before it is reused for the next Java program. This ensures that there can be no interference between the applications, or between programs running on behalf of different end users, who serially reuse the same JVM.

#### WHAT ARE CICS CONNECTORS?

CICS TS V2 introduced CICS Connector for CICS TS, providing an option for a Java program or enterprise bean to communicate with an existing (non-Java) CICS application, typically running under another CICS system, executing unchanged existing CICS code. Communication is established by means of a COMMAREA within the local system or to any CICS system that supports DPL.

CICS applications can now use the Common Connector Framework (CCF) client API to allow portability between CICS and non-CICS servers of Java application classes that invoke CICS programs.

Using the CICS Connector enables the use of applications like WebSphere Studio Application Developer or VisualAge for Java Enterprise Access Builder to create simple command beans and navigator beans. These command and navigator beans are easily generated, requiring limited knowledge of CICS programming. Such command and navigator beans are portable across a number of platforms that support the CICS Connector. For example, they could equally well be used from a servlet running on a WebSphere Advanced Edition on a distributed platform.

Java programmers with little or no knowledge of CICS can easily reuse CICS applications. Java client applications should be portable between Java-enabled platforms with little or no modification, and, in particular, should be portable from a non-CICS environment such as WebSphere Application Server into the CICS environment.

#### CCI CONNECTOR FOR CICS TS 2.3

CICS TS V2.3 provides a new method for invoking a procedural application from a Java client. This function uses the standard interface defined in the J2EE Connector Architecture (JCA) specification 1.0 - JSR016, called the Common Client Interface Connector for CICS TS (CCI Connector for CICS TS). It replaces the CICS Connector for CICS TS, introduced in CICS TS V2.1.

The CCI Connector for CICS TS enables a Java program or an Enterprise bean running under CICS TS 2.3 to communicate with Java or non-Java COMMAREA application program, wherever that application program resides – whether in the same CICS region as the invoking Java class, or in another CICS region.

The CCI Connector for CICS TS is functionally equivalent to the EXEC CICS LINK PROGRAM() COMMAREA() command, with information being sent to the target CICS application in a COMMAREA.

#### JAVA EVOLUTION WITH CICS TS V1.3, V2.2, AND V2.3

In order to see how far IBM has advanced with Java support

under CICS, let's take a look at Java evolution under CICS TS V1 and V2.

#### **CICS TS V1.3**

CICS TS V1.3 was the first CICS release to support Java applications and provide support for the CORBA IIOP protocol. Support for the following features/products was introduced:

- Java JDK 1.1.8 for OS/390.
- High Performance Java.
- JCICS.
- $\bullet$  JDBC 1.2.
- CORBA IIOP 1.0 (inbound only).
- VisualAge for Java V4 Enterprise Edition (JDK 1.2.2).

#### **CICS TS V2.2**

CICS TS V2.2 provides CICS EJB Server support and further enhanced support for the IIOP protocol. Support for the following features/products was introduced:

- SDK 1.3.1 for z/OS exploiting the persistent JVM.
- HPJ support for migration purposes only.
- JPDA plus Distributed Debugger.
- JDBC 1.2 and 2.0.
- JDBC access to IMS.
- CICS Connector for CICS TS (CCF).
- WebSphere 4.0 distributed container.
- WebSphere Application Assembly Tool.
- EJB 1.1 session beans only.
- JNDI 1.2 LDAP plus COS Naming service.
- Resource Manager for Enterprise Beans (RMEB).
- IIOP 1.1 inbound and outbound.
- CORBA 2.1 stateless objects.
- WebSphere Studio Application Developer.
- Enterprise Developer V4 or V5.

#### **CICS TS V2.3**

In the latest release of CICS, IBM has made enhancements primarily in JVM performance, JCICS functionality, and EJB support. Support for the following features/products was introduced:

- SDK 1.4.1 for z/OS exploiting the persistent JVM shared class cache.
- HPJ support for migration purposes to be withdrawn in the future.
- JCICS new and enhanced classes.
- CICS Web support to the JCICS classes.
- Common Client Interface (CCI) Connector for CICS TS.
- WebSphere V4 and V5 AAT or WebSphere Studio.
- EJB 1.1 session beans only.
- Toleration of EJB 2.0 JARs.
- IIOP 1.2 plus enhanced authentication plus encryption.
- CORBA 2.3 stateless objects.
- WebSphere Studio Application Developer or Enterprise Developer V4 or V5.

#### CICS TS V2.3 NEW FEATURES

Here are highlights of the CICS TS V2.3 new features:

- E-business:
	- Java enhancements using SDK 1.4.1, exploiting JVM shared class cache.
	- reduced JVM start-up time.
	- storage protection for Java programs.
	- EJB hardening and performance improvements.
	- enhancements to IIOP authentication and encryption.
	- JDBC V2.0 support (requires DB2 Version 7 with APAR PQ56655 (UQ65774) applied).
- Application modernization:
	- new JCICS classes for the CICS APIs WEB, DOCUMENT, and EXTRACT.
	- new CCI Connector for CICS TS.
	- interactive, end-to-end, debugging enhancements.
	- XML capability for COBOL and PL/I.
	- Java remote debug.
	- SOAP for CICS SupportPac.
	- new threadsafe commands.
	- DB2 restart-light and JDBC support.
	- important performance improvements in CICS-DB2 attachment.
	- support of ACCUM option on BMS requests for transactions using the Link3270 bridge.
	- the ability to cancel suspended or looping tasks.
- Enterprise management:
	- CICSPlex SM enhancements:
		- o CPSM NT agent.
- o CPSM definitional WUI.
- o CPSM WLM for LINK3270 Bridge.
- o CPSM new function support.
- o CPSM architectural limits.
- definitional Web user interface.
- workload management for the LINK3270 Bridge.
- architectural improvements.
- sign-on retention
- CF system-managed rebuild/duplexing.
- enhanced support for CICS data-sharing servers.
- DB2 enhancements:
	- o DB2 group attach (requires DB2 UDB for OS/390 Version 7.1, with APARs PQ44614, PQ45691, and PQ45692).
	- o CICS-DB2 performance (OTE).
	- o RMI purge.
	- o CEMT INQ DB2.
- read time-out on MRO connections.
- Java and EJB trace and serviceability.
- statistics enhancements.

#### ENHANCED JAVA INFRASTRUCTURE

CICS TS 2.3 made major improvements to Java support and JVM infrastructure, building on two previous releases of CICS TS V2. Persistent reusable JVM enables significant performance optimizations for any Java program running in CICS, including Enterprise beans, via the following mechanisms:

- 1 Serially reusing a JVM the initialization cost for a Java application is dramatically reduced.
- 2 Discarding at program termination all the application objects created by the Java program – the performance overhead of the more usual garbage collection mechanism is effectively eliminated.

CICS JVM supports special techniques that enable system and middleware code to re-initialize the JVM before it is reused for the next Java program. This ensures that there can be no interference between the applications, or between programs running on behalf of different end users, that serially reuse the same JVM. CICS supports a set of JVM instances ready for use within each CICS address space and provides management of the pool of JVMs to optimize throughput and to allow Java classes to be replaced without requiring CICS to be restarted.

#### ENHANCEMENTS IN THE EXPLOITATION OF JVM INFRASTRUCURE

CICS TS 2.3 has the following enhancements in the exploitation of JVM infrastructure, which result in better performance and lower overhead:

- The exploitation of the shared classes configuration of the JVM, with the use of the shared class cache. This improves efficiency by reducing the storage and start-up requirements for a JVM.
- The introduction of a new mode of operating JVMs for applications that do not require the overhead of resetting the JVM's state between transactions. This mode is referred to as running 'continuous' JVMs and it reduces the CPU per transaction.
- The introduction of a dedicated storage monitor for JVMs, which improves behaviour when a CICS region is short on storage used by JVMs.
- A new selection mechanism for creating, managing, and

allocating work into JVMs. JVMs can have different characteristics and are grouped for management purposes. This improves behaviour under stress.

There are also performance improvements for Java classes. The launcher code for these methods has been significantly optimized to reduce the overhead in pathlength imposed on each execution – increasing the Java activity throughput in CICS TS V2.3.

#### CICS TS AND WEBSPHERE EJB CONTAINER

With CICS TS 2.2 and 2.3 EJB session beans support, Java applications can exploit CICS via open Java Enterprise APIs. A tool like WebSphere Studio may be used to develop these applications and deploy them under CICS.

CICS stateful session beans may be seen as an equivalent of pseudo-conversational programs and are suitable for a wide range of applications. This technology enables transactional peer-to-peer interoperation with WebSphere Application Server and other CORBA-compliant servers using IIOP, which may be used as an advanced connector. By exploiting the WebSphere EJB container, CICS enables construction of reusable business logic components that are binary portable between CICS and WebSphere and may be deployed in either environment using the same toolsets.

#### JAVA REQUIREMENT

APAR PQ74985 (PTF UQ77468) delivers the Java 2 SDK 1.4.1 upgrade of the IBM SDK for z/OS, Java 2 Technology Edition, V1.4 to the latest service levels and to new levels of functionality.

PQ74985 includes the following:

- Upgrade to the SDK 1.4.1 level, with incorporation of the SUN 1.4.1 level of code.
- With this APAR and the appropriate LE PTFs, IBM SDK for

z/OS Java 2 Technology Edition is now also supported on  $z/\text{OS}$  V1.2 and  $z/\text{OS}$  V1.3.

CICS TS 2.3 requires Java SDK 1.4.1 level for run-time, with PTF for APAR PQ79281( PTF UQ81134), which is a service refresh SR1. You need to apply PQ79281 to upgrade from base SDK 1.4.1 code.

#### SDK 1.4.1 z/OS REQUIRED MAINTENANCE

Please note that Java will not function without the APARs outlined below.

The following APARs (and corresponding PTFs) are required for your z/OS V1.4 (5694-AO1) or z/OS.e V1.4 (5655-G52) system:

- PQ69548 (PTF UQ77316) (Note: this would be the only PTF required if your service is already at 11 April or later.)
- PQ54074 (PTF UQ71321)
- PQ66118 (PTF UQ71530)
- PQ60748 (PTF UQ71263)
- PQ72565 (PTF UQ76197)
- PQ61928 (PTF UQ70204)
- PQ60892 (PTF UQ71361)
- OW54362 (PTF UW95336).

The following APARs (and corresponding PTFs) are recommended for your z/OS V1.4 (5694-AO1) or z/OS.e V1.4 (5655-G52) system:

- PQ72197 (PTF UQ75719)
- PQ72266 (PTF UQ75723)
- PQ71219 (PTF UQ76026).

The following APARs (and corresponding PTFs) are required for your z/OS V1.3 (5694-AO1) or z/OS.e V1.3 (5655-G52) system:

- PQ69546 (PTF UQ77201)
- PQ69548 (PTF UQ77315)
- PQ61928 (PTF UQ70203)
- PQ60748 (PTF UQ71262)
- OW54362 (PTF UW95335).

The following APARs (and corresponding PTFs) are recommended for your z/OS V1.3 (5694-AO1) or z/OS.e V1.3 (5655-G52) system:

- PQ72197 (PTF UQ75718)
- PQ72266 (PTF UQ75722)
- PQ71219 (PTF UQ76025).

The following APARs (and corresponding PTFs) are required for your z/OS V1.2 (5694-AO1) system:

- PQ70450 (PTF UQ77341)
- PQ69546 (PTF UQ77200)
- PQ69548 (PTF UQ77314)
- PQ61928 (PTF UQ70202)
- PQ60748 (PTF UQ71261)
- OW54362 (PTF UW95334).

The following APARs (and corresponding PTFs) are recommended for your z/OS V1.2 (5694-AO1) system:

- PQ72197 (PTF UQ75717)
- PQ72266 (PTF UQ75721)
- PQ71219 (PTF UQ76024) .

#### SDK 1.4.1 PERFORMANCE ENHANCEMENTS

SDK V1.4 takes advantage of enhanced z/OS linkage capabilities

(XPLINK) for greatly-improved performance. This enhancement is completely transparent to the end users. However, any application code that creates a JVM itself and interacts with the JVM via Java Native Interface (JNI) or any other 'call' interface must create the Language Environment (LE) enclave specifying that LE should setup an XPLINK environment. That environment will include an XPLINK-specific run-time library and stack format. This XPLINK LE enclave must be in place prior to creating the JVM. This can be accomplished by including setting a run-time option (XPLINK(ON)) or recompiling the launching application code to be XPLINK. IBM's Red Book SG245991, *XPLink: OS/ 390 Extra Performance Linkage* has these options and a description of the XPLINK technology.

#### CO-EXISTENCE RESTRICTION FOR SMP/E INSTALLED SDK **VERSIONS**

You will also need to be aware of how to run multiple versions of SDK in your environment, since applications like CICS TS 2.2 and WebSphere for z/OS V4 will still require SDK V1.3.*x* (IBM Developer Kit for OS/390, Java 2 Technology Edition, 5655- D35).

Please be aware that installing the JAVA SDK 1.4 product (HJVA140) in the same SMP/E zones as 1.3 will remove 1.3 (HJVA130). Therefore, you will need to install HJVA140 in separate zones and libraries. This can be accomplished by following these instructions:

Create separate target and dlib zones in your CSI:

```
SET BDY(GLOBAL) .
UCLIN .
   ADD GLOBALZONE ZONEINDEX(
     (#tzone,#csi,TARGET)
     (#dzone,#csi,DLIB)) .
ENDUCL .
SET BDY(#tzone) .
UCLIN .
   ADD TARGETZONE(#tzone) RELATED(#dzone)
   OPTIONS(#options) SREL(ZØ38) .
ENDUCL .
```

```
SET BDY(#dzone) .
UCLIN .
   ADD DLIBZONE(#dzone) RELATED(#tzone)
   OPTIONS(#options) SREL(ZØ38) .
ENDUCL .
```
Change *#csi* to your existing csi, *#tzone* to your new target zone, *#dzone* to your new dlib zone, and *#options* to the existing options name.

Create the new libraries using the AJVALLOC job. Allocate these libraries with a middle-level qualifier to differentiate them from the 1.3 libraries. The recommended MLQ is V1R4M0. Follow the instructions in the job.

Create the new HFS dataset using the AJVISHFS job. The recommended mountpoint is *../usr/lpp/java/J1.4*. Note that J1.4 must be the final directory in this path. Follow the instructions in the job. Edit and run the AJVISMKD job, again following the instructions in the job.

Create the required DDDEFs using the AJVDDDEF job with appropriate modifications as instructed in the job. Be sure to include the MLQ as part of the dataset names.

Continue with the installation as documented in the program directory.

Customization – assuming the recommended mountpoint was used, set the PATH environment variable:

```
export PATH=.../usr/lpp/java/J1.4/bin:$PATH
```
#### CONCLUSION

CICS support for Java has been dramatically enhanced. For Web-enabled CICS applications, using Java under CICS and CICS Connectors simplifies development of new e-business applications, reduces the overall cost of computing, and allows users to reuse their existing programming and operational skills without requiring a fundamental re-education. CICS TS 2.3 not only provides functional enhancements in Java functionality <span id="page-18-0"></span>under CICS, but also addresses the issue of performance (very high CPU overhead), which has been preventing some shops making use of CICS EJB server.

IBM's strategy is to encourage the development of new ebusiness applications, facilitating application development for CICS applications in both the traditional and Enterprise Java environments. The benefit that this strategy brings is the ability to evolve the applications without reinventing the existing business logic.

*Elena Nanos IBM Certified Solution Expert in CICS Web Enablement Zurich NA (USA)* © Xephon 2004

#### **EXEC interface trace tips**

CICS application program debugging can be made easier by analysis of the trace entries recorded when CICS is executing commands issued by the program under investigation. In particular, the EXEC CICS trace entries associated with the commands themselves are a good source of information about the program environment being studied.

EXEC CICS events are shown by EIP ENTRY and EIP EXIT trace points. By default, these are standard level 1 trace points. They denote the places where application programs issue EXEC CICS commands to invoke a CICS API or SPI function. The EIP ENTRY trace point is issued on entry to CICS from an application; the EIP EXIT trace point is issued just prior to the flow of control returning to the application from CICS. As such, they delimit the times between CICS and the application being in control.

The EIP ENTRY and EXIT trace points are issued from DFHEIP, the CICS EXEC Interface Program. Their trace point ID is AP 00E1. They contain the basic amount of data needed for analysis of a program's flow of control when invoking CICS commands. If EIP tracing is extended (by setting the EI component to 1-2 under the CETR trace components panel), an additional pair of DFHEIP trace entries are recorded by CICS. These standard level 2 trace point IDs are AP E160 and AP E161 (on entry to and exit from DFHEIP, respectively). These level 2 EI trace entries give far more detail about the command being executed by CICS, such as formatting the parameters, displaying their storage addresses within the CICS address space, showing the EIB, etc. While not expected to be used during production, they are a great aid in application development and debugging, and can be considered the trace equivalent of stepping through the application logic via CEDF.

This article describes some useful debugging tips and techniques that may be applied when working with EIP trace entries.

#### THE RETURN ADDRESS FIELD

EIP trace entries contain a return address value in the RET field. This is shown only when the trace entries are formatted using the SHORT or FULL trace format option. (Note: the RET value is not displayed if the ABBREVIATED (ABBREV) formatting option is used.)

For example, the following (edited) trace example shows an EXEC CICS ASKTIME command with a RET address of 0C907770:

**ØØ337 QR AP ØØE1 EIP ENTRY ASKTIME-ABSTIME RET-ØC9Ø777Ø 1Ø:16:27.2234375941 =ØØ4281=**

The example also shows that the trace entry was issued by task number 00337, running under the QR TCB at 10:16:27, and was trace entry number 004281 in this run of CICS tracing.

The RET address is the location within memory in the CICS address space where the flow of execution control will return after CICS has processed the EXEC CICS command. In other words, it is the location of the next instruction to be executed within the application program load module. If the entry point of the

executing program can be determined, the offset of the EXEC CICS command within the program may be calculated. The entry point can be found in a number of ways. If a CICS transaction dump is available, the entry point will be formatted by the dump formatter. (Similarly, a CICS system dump will show the entry point via the LD VERBX option.) An example from a transaction dump is shown below:

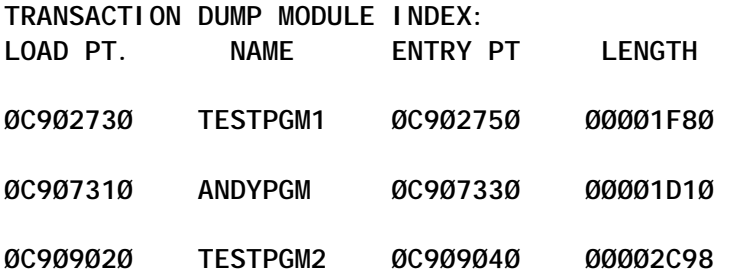

More straightforwardly, preceding trace entries may contain the LD 0002 trace entry showing the successful call to acquire the program in memory, and this will reveal the program's load and entry points. This last technique is viable, provided the loading of the program was recent enough for its CICS trace entries to remain within the internal trace table, and so not have been lost because of new entries wrapping around the table. (Such wrapping is less likely when dealing with the auxiliary trace datasets.)

As an example, the program ANDYPGM, having issued the EXEC CICS ASKTIME command, generated the following CICS Loader exit trace data:

**LD ØØØ2 LDLD EXIT - FUNCTION(ACQUIRE\_PROGRAM) RESPONSE(OK)**

 **ENTRY\_POINT(ØC9Ø733Ø) LOAD\_POINT(ØC9Ø731Ø)**

Subtraction of the RET address from the program's entry point shows that the EXEC CICS ASKTIME command was located at offset X'440' in the program ANDYPGM.

Note that a program's load point normally addresses the CICS command level stub. This is link-edited to the program and used as a route for the flow of execution from the program into CICS, when executing EXEC CICS commands within the program. Conversely, the entry point generally points to the start of the application itself. This can be confirmed from the link-edit mapping generated when the program load module was created.

Use of the RET address can be very helpful when tying together the dynamic environment of EXEC CICS commands in a trace and the static contents of a CICS application program listing. For example, suppose an EXEC CICS RETURN command in a COBOL application was being investigated. Using the above technique, assume that in this example an offset of X'51E' was calculated for the command within the program. By locating this offset in the program listing, it can be seen that the offset X'51E' lies immediately after a BALR 14,15 command, and that it is part of the assembly statements generated from a CALL verb (statement number 87):

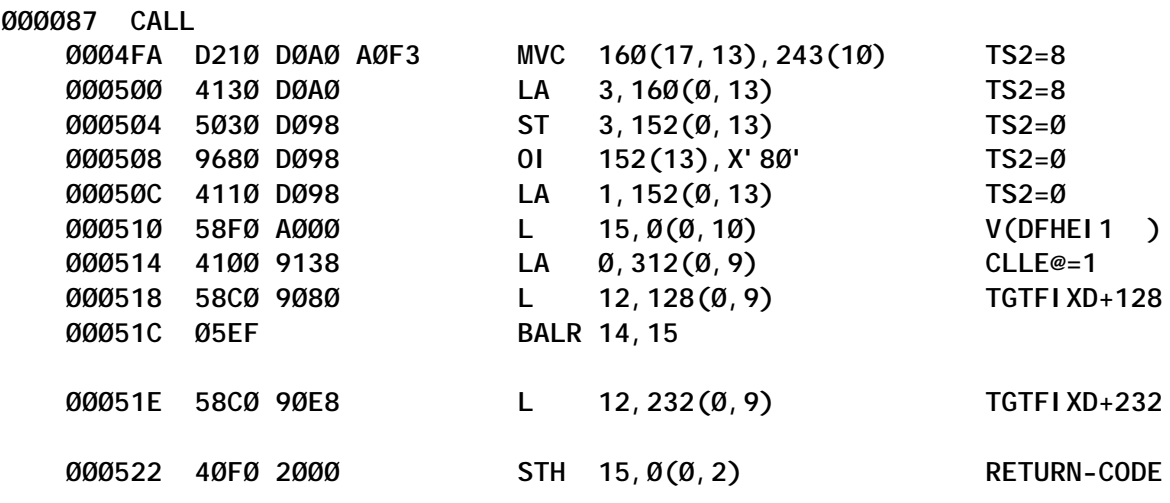

The CALL statement is the COBOL instruction generated as part of the CICS translation process that converted the EXEC CICS RETURN command into its COBOL natural language equivalent. The BALR instruction is part of the assembled output generated by the COBOL compilation step; this is how the flow of execution control leaves the application program and passes to CICS, in order to process the EXEC CICS command. The flow is via the CICS command-level stub, link-edited to the application program.

If the COBOL program listing is analysed further, it can be seen that the EXEC CICS RETURN command (statement 86) was commented out as part of the CICS translation process, and replaced by the COBOL CALL verb (statement 87):

**ØØØØ86 \*EXEC CICS RETURN END-EXEC. ØØØØ87 Call 'DFHEI1' using by content x'ØeØ8ØØØØØ7ØØØØ1ØØØfØfØfØf1f5 ØØØØ88 - '4Ø4Ø4Ø' end-call. FIELD A AND FIELD B DATA VALUES**

Limited information is provided by EXEC CICS standard level 1 trace data. However, the contents of FIELD A and FIELD B can be of considerable use when debugging an application. In the edited trace entry example shown below, a program running as CICS task number 01310 has issued an EXEC CICS READ command against a VSAM file:

**Ø131Ø QR AP ØØE1 EIP ENTRY READ ØØ25Ø6B4 , Ø9ØØØ6Ø2 =592452=**

The content of FIELD A is 002506B4. This is the address of the application's save area (ie for PL/I it is the program's DSA, for Assembler the EISTG, for COBOL the working storage, etc). It is useful because it can provide a very quick means of looking through a trace to identify switches in application control and determine the scope of potential loops within application processing. If further analysis of this particular task's EXEC CICS commands were required, the following trace formatting command could be used to return only the EIP level 1 trace entries:

**ABBREV,TASKID=(Ø131Ø),TYPETR=(APØØE1)**

Any switches between programs would be revealed by changing values in the FIELD A data, since different programs would have different save area addresses in memory. Similarly, repeated patterns of EXEC CICS commands in the trace, with matching repeated FIELD A values, may well reveal the scope of a yielding loop within the program or programs. A yielding loop is one where control returns to the CICS dispatcher within the bounds of the loop, so that (as far as CICS is concerned) a looping application is behaving validly. Loop analysis can be further enhanced by studying the return addresses in the RET fields for the EXEC CICS commands contained within the bounds of the loop and applying the technique described earlier for identifying their offsets within the looping programs.

<span id="page-23-0"></span>In the example, the EXEC CICS READ command had a FIELD B value of 09000602. The first byte of the data shows that the application was executing in storage key 9 at the time it issued the EXEC CICS command. CICS runs in storage key 8, and DFHEIP will switch the storage key environment between keys 8 and 9 as appropriate when executing EXEC CICS commands. Storage protection, by means of key switching, is controlled by the STGPROT CICS system initialization parameter.

The last halfword of FIELD B is the EIBFN value for the command being executed. In the case of an EXEC CICS READ command, the EIBFN is 0602. The 06 denotes that it is a CICS file control command, the 02 that it is a READ. In the earlier EXEC CICS RETURN example, the EIBFN is 0E08, and can be seen as the start of the parameter argument data constructed by the CICS translator, in statement 87 of the COBOL program. EIBFN values are documented in the CICS *Application Programming Reference* manual.

#### **CONCLUSION**

I hope this article has helped shed some light on the use of EIP trace entries within CICS, and the role they can play in assisting with the debugging of CICS application programs.

*Andy Wright (andy\_wright@uk.ibm.com) CICS Change Team IBM (UK)* © IBM 2004

#### **CICS USER EXIT LIST with the transaction EXIT – part 2**

*This month we conclude the code for the transaction to list all exits (GLUEs and TRUEs) in a CICS address space.*

**CWAANTDSECT DSECT CWA ANT HILFE DS CL16 HILFETEXT** 

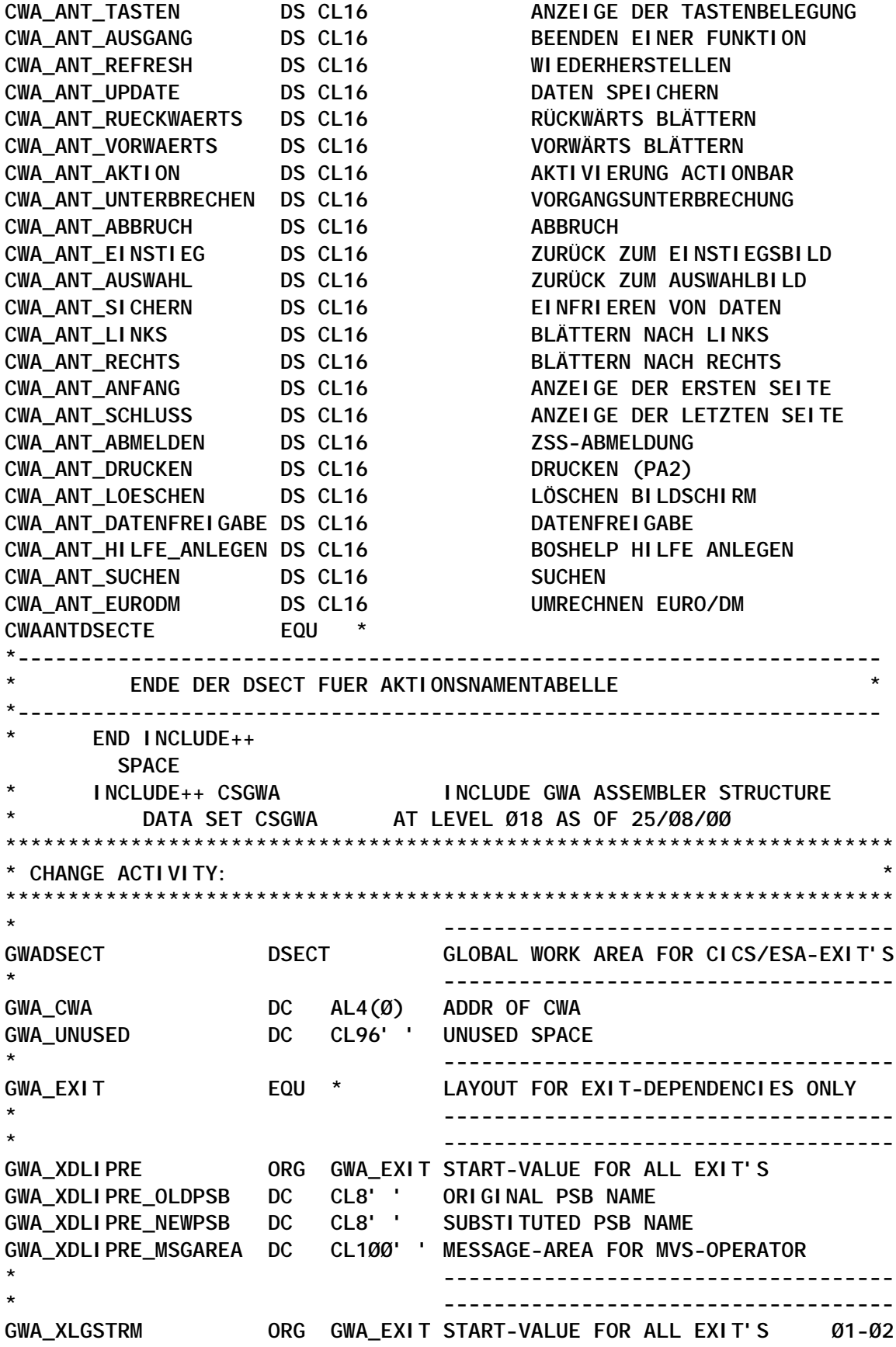

**GWA\_XLGSTRM\_LSNAME DC CL26' ' LOG STREAM NAME Ø1-Ø2 GWA\_XLGSTRM\_WORK DC CL8' ' WORK AREA Ø1-Ø2 GWA\_XLGSTRM\_MSGAREA DC CL1ØØ' ' MESSAGE-AREA FOR MVS-OPERATOR Ø1-Ø2 ORG GWADSECT+248 Ø1-Ø2 \* ------------------------------------ \* ------------------------------------ GWA\_XMEOUT ORG GWA\_EXIT START-VALUE FOR ALL EXIT'S GWA\_XMEOUT\_EXT\_AREA DS F GWA\_XMEOUT\_EXT\_SIZE DS F GWA\_XMEOUT\_NEXT DS F GWA\_XMEOUT\_LAST DS F GWA\_XMEOUT\_LENGTH DS F GWA\_XMEOUT\_DOWO DS D** GWA XMEOUT MSG DS ØCL6 **GWA\_XMEOUT\_MSG\_DOM DS CL2** GWA XMEOUT MSG NUM DS CL4 **GWA\_XMEOUT\_MSGAREA DS ØCL1ØØ GWA\_XMEOUT\_TIME DS CL8,CL1** GWA XMEOUT DFHMSG DS CL9, CL1 **GWA\_XMEOUT\_APPLID DS CL8,CL1 GWA\_XMEOUT\_TRANID DS CL4,CL1 GWA\_XMEOUT\_PROGRAM DS CL8,CL1 GWA\_XMEOUT\_TERMID DS CL4,CL1 GWA\_XMEOUT\_USERID DS CL8,CL1** GWA XMEOUT INSERT1 DS CL14, CL1 **GWA\_XMEOUT\_INSERT2 DS CL14,CL1 GWA\_XMEOUT\_INSERT3 DS CL14 ORG GWADSECT+248 \* ------------------------------------ \* ------------------------------------ GWA\_XPCABND ORG GWA\_EXIT START-VALUE FOR ALL EXIT'S GWA\_XPCABND\_UNUSED DC CL1Ø' ' UNUSED AREA \* ------------------------------------ \* ------------------------------------ GWA\_XPCFTCH ORG GWA\_EXIT START-VALUE FOR ALL EXIT'S GWA\_XPCFTCH\_TIME DC CL1Ø' ' ' HH:MM:SST' GWA\_XPCFTCH\_TIMEP DC PL4'Ø' HHMMSSTC GWA\_XPCFTCH\_UNUSED DC CL1Ø' ' UNUSED AREA \* ------------------------------------ \* ------------------------------------ GWA\_XTSERE ORG GWA\_EXIT START-VALUE FOR ALL EXIT'S GWA\_XTSERE\_DOWO DC D'Ø' ONLY FOR CVD GWA\_XTSERE\_MASK1FLD DC CL4' ' ONLY FOR EDIT GWA\_XTSERE\_MSGAREA DC CL1ØØ' ' MESSAGE-AREA FOR MVS-OPERATOR GWA\_XTSERE\_QUEUE DC CL16' ' DATAID FOR TS-QUEUES Ø1-Ø1 GWA\_XTSERE\_SYSID DC CL4' ' SYSID FOR FUNCTION SHIPPING GWA\_XTSERE\_WORK DC CL1Ø' ' WORK AREA \* ------------------------------------ \* ------------------------------------ GWA\_XZCATT ORG GWA\_EXIT START-VALUE FOR ALL EXIT'S**

**GWA\_XZCATT\_UNUSED DC CL1Ø' ' WORK AREA \* ------------------------------------ \* ------------------------------------ GWA\_XICTENF ORG GWA\_EXIT START-VALUE FOR ALL EXIT'S GWA\_XICTENF\_UNUSED DC CL1Ø' ' WORK AREA \* ------------------------------------ \* ------------------------------------ GWA\_XMNOUT ORG GWA\_EXIT START-VALUE FOR ALL EXIT'S GWA\_XMNOUT\_WORK DC CL16' ' WORK AREA \* ------------------------------------ \* ------------------------------------ GWA\_XTDOUT ORG GWA\_EXIT START-VALUE FOR ALL EXIT'S GWA\_XTDOUT\_UNUSED DC CL1Ø' ' WORK AREA (UNUSED) \* ------------------------------------ \* ------------------------------------ GWA\_XEIIN ORG GWA\_EXIT START-VALUE FOR ALL EXIT'S GWA\_XEIIN\_MSGAREA DC CL1ØØ' ' MESSAGE-AREA FOR MVS-OPERATOR GWA\_XEIIN\_EIPFN DC CL2' ' EIP-FUNCTION IN HEX GWA\_XEIIN\_EIPFN\_TR DC CL5' ' EIP-FUNCTION IN CHARACTER \* ------------------------------------ \* ------------------------------------ ORG GWADSECT+248 GWADSECT\_E EQU \* END OF GLOBAL WORK AREA (LENGTH) \* ------------------------------------ \* END INCLUDE++ SPACE DFHEISTG DSECT ABCODE DS CL4 ABEND CODE** BYTE DS CL2 **COUNTER DS PL2 LINE COUNTER DOUBLEW DS D ENTRYNAME DS CL8 EXIT DS CL8 EXIT-POINT EXITADDR DS CL8 CONVERTED EXIT ADDRESS EXITPROGRAM DS CL8 GAENTRY DS F EXIT ENTRY ADDRESS GAENTRYNAME DS CL8 GAEXITPOINT DS CL8 GALENGTH DS H LENGTH DS H OUTPUT LENGTH NOTAGAIN DS C NUMEXITS DS H OUTAREA DS CL7Ø TERMINAL-OUTPUT-AREA OUTLINE** DS ØCL79 PREPARE SINGLE LINE  **ORG OUTLINE+79 QUEUE DS CL8** RESP
RESP
and the DS **E** RESPONSE-CODE **SAVENTRNA DS CL8 SAVEXIPGM DS CL8 STARTSTATUS DS F CVDA**

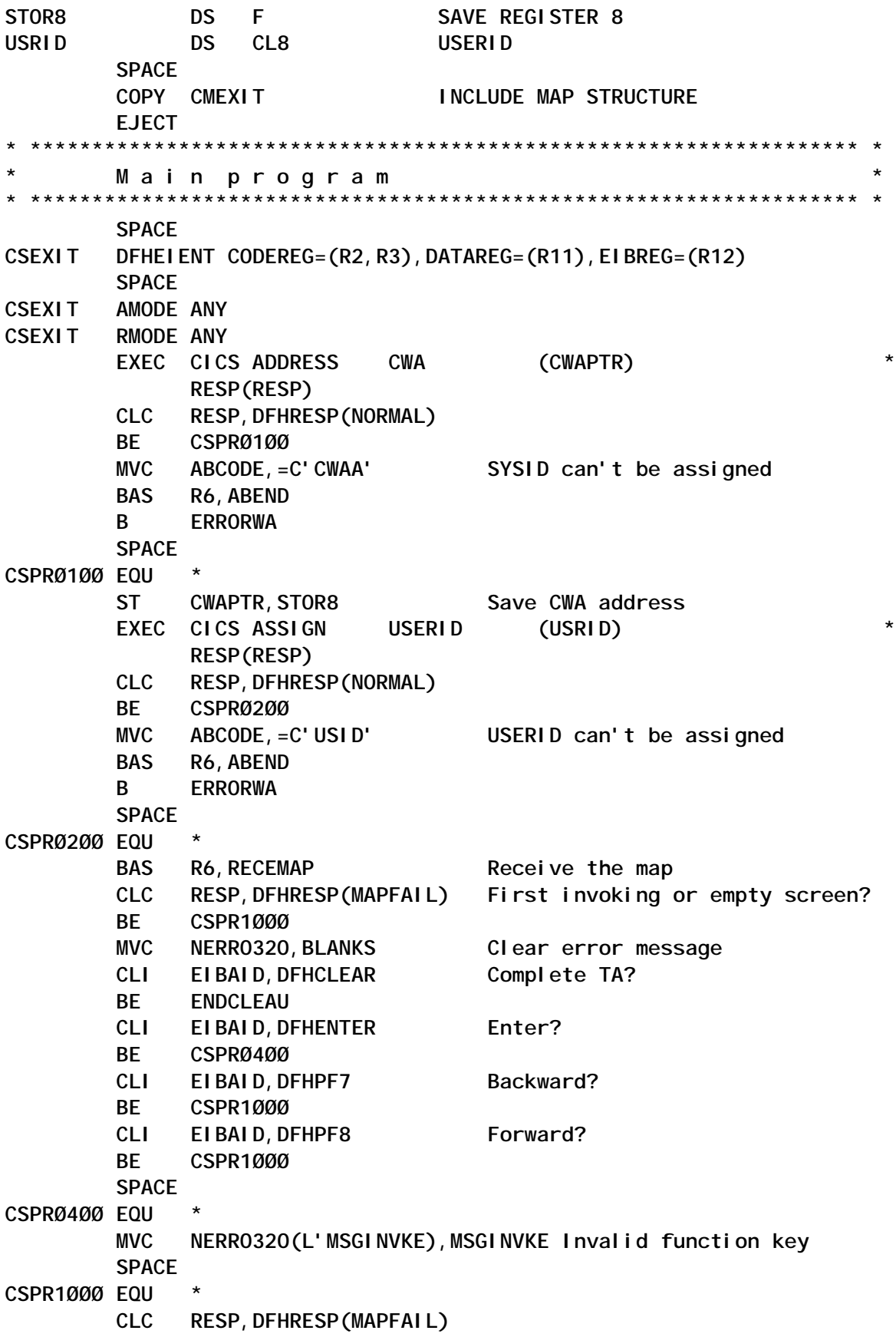

**BNE CSPR2000 BAS R6, SENDMAPO** First invoking or empty screen! **SPACE** CSPR2000 EQU BAS R6, I NQUI RE Browse the exit's **BAS** R6, FILHDR Fill map header **BAS** R6, SENDMAP Send map **SPACE RETURN** EOU EXEC CICS RETURN **SPACE** ENDCLEAU EQU Complete with clean-up program EXEC CICS XCTL PROGRAM('CSTCTUC') **EJECT** Subroutines **SPACE** Fill The Header **SPACE FILHDR EOU CWAPTR, STOR8 LOAD SAVED ADDR**  $L$ MVC NTACODEO, EI BTRNI D **TRANSACTION CODE** MVC NUSRIDO, USRID RACF USERID DATE FROM THE CWA MVC NRZDATO(L'CWADATUM), CWADATUM MVC NRZDATO+L'CWADATUM+1(L'CWAZEIT), CWAZEIT **CWA TIME MVC** NTERMNRO, EI BTRMI D **TERMI NALI D BR R6 SPACE** Send The Map **SPACE** SENDMAP EQU \* EXEC CICS SEND MAP('MEXIT')  $\star$ MAPSET ('CMEXIT')  $\star$ **ERASE FRFFKR BR** R<sub>6</sub> **SPACE** Send The Map (Map only!) **SPACE** SENDMAPO EQU EXEC CICS SEND MAP('MEXIT')  $\star$ 

MAPSET('CMEXIT') **MAPONLY BR R6 SPACE** Receive The Map **SPACE RECEMAP EOU**  $\star$ EXEC CICS RECEIVE MAP('MEXIT') MAPSET('CMEXIT') **RESP(RESP) MVI** NOTAGAIN, C'Ø' Set flag to zero **MVC** SAVEXI PGM, NEX230+25 Save for SAVENTRNA, NEX230+37 **MVC** browsing **BR** R<sub>6</sub> **SPACE** Inquire Exitpams **SPACE** I NOUI RE EQU  $\star$ FIRST LINE IN THE MAP **LA** LINEREG, NEXØØO COUNTER,  $=$ P' Ø' FORMAT COUNTER ZAP EXEC CICS INQUIRE EXITPROGRAM START  $\star$ **RESP** (RESP) **CLC** RESP, DFHRESP (NORMAL) **BNE I NOEND SPACE I NONEXT** EQU EXEC CICS INQUIRE EXITPROGRAM (EXITPROGRAM) NEXT  $\star$ GAENTRYNAME (GAENTRYNAME) **ENTRY** (WORKREG) **GALENGTH** (GALENGTH) **ENTRYNAME** (ENTRYNAME) **NUMEXITS** (NUMEXITS) STARTSTATUS (STARTSTATUS) **RESP** (RESP) **CLC** RESP, DFHRESP (END) **BE I NOEND**  $CP$ COUNTER, =P' 24' Page full? **BL** INQ1000 **MVC** NADVI 310(L' MSGADDEX), MSGADDEX Add. exits av. **I NOEND** B. **SPACE** IN01000 EQU **ST WORKREG, GAENTRY LA** R8, GAENTRY **LA** R14, EXI TADDR **LA WORKREG, 4** 

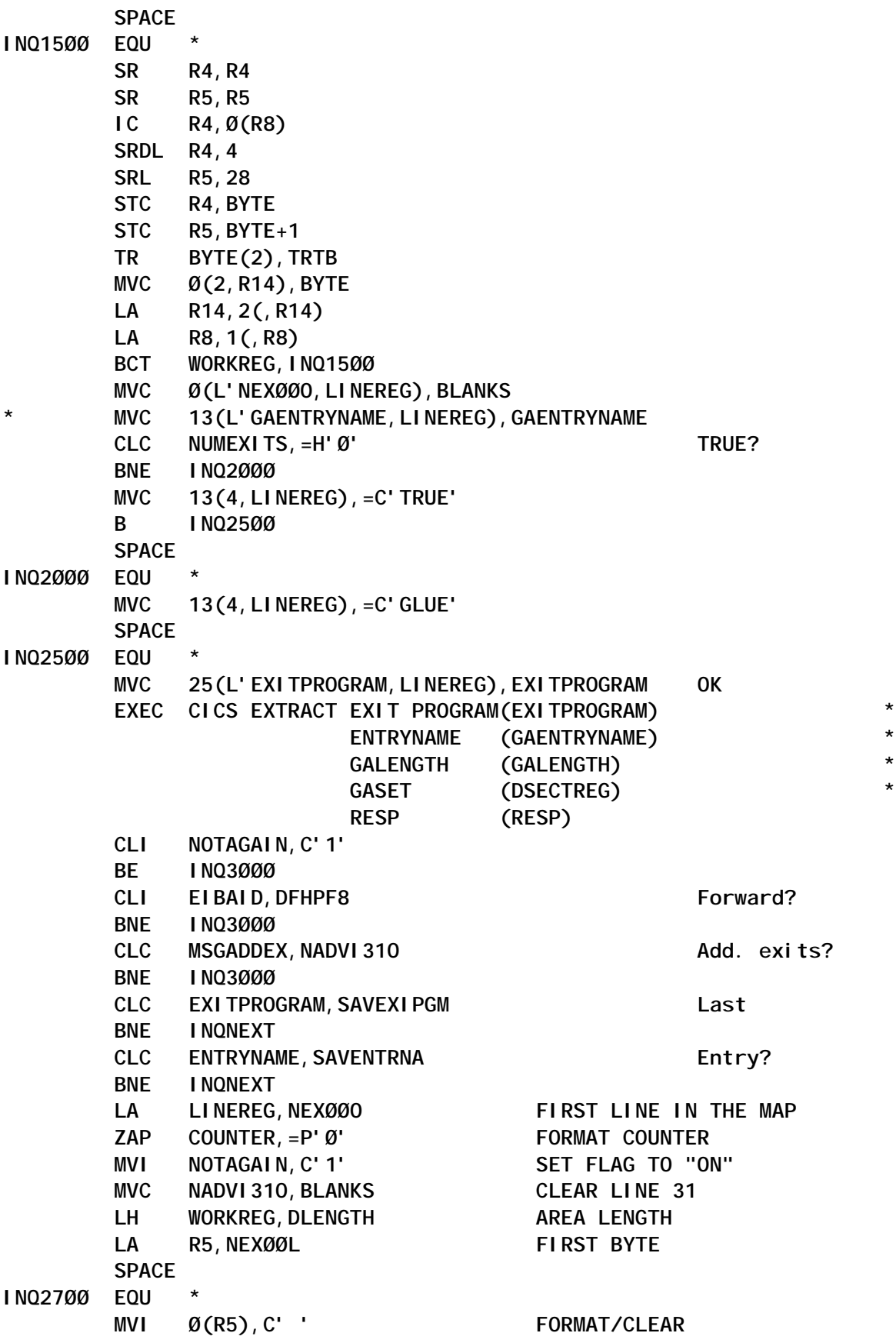

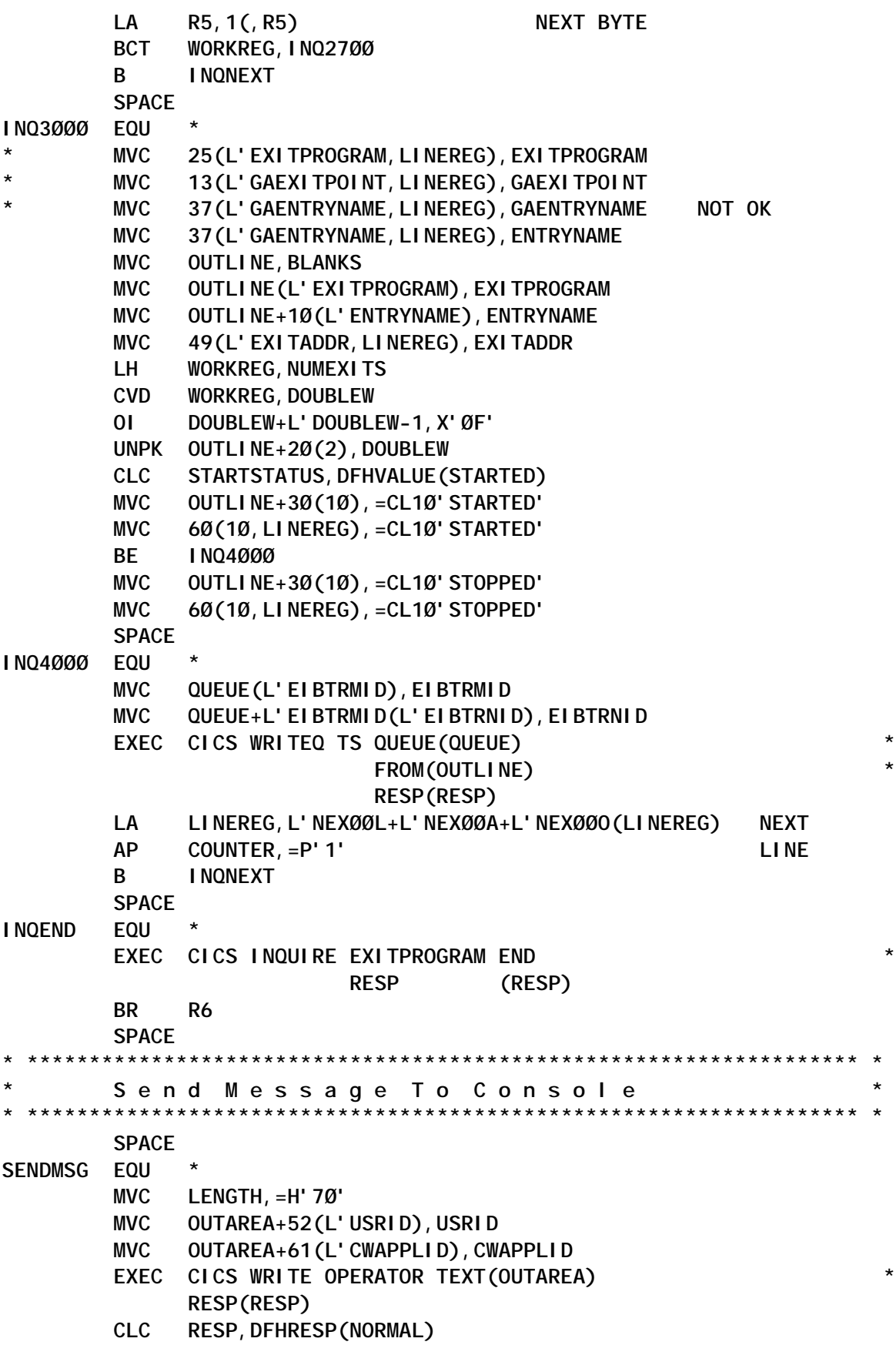

**BNE ERRORWA BR** R<sub>6</sub> **SPACE** Error with a bend ØC1 (operation exception) **SPACE** ERRORWA EQU Error with abend ØC1  $DC$  $D'Q'$ Never come back statement **BR R6 SPACE** A bend with a bendcode "ABCODE" **SPACE ABEND** EQU EXEC CICS ABEND ABCODE (ABCODE) **BR R6 SPACE** Constants  $\ddot{\phantom{0}}$ Function keys  $\ddot{\phantom{0}}$ Register equates **SPACE** CL80' ' **BLANKS**  $DC$ **CWAPTR** EQU R8 DSECTREG EQU R10 LINEREG EQU R7 DLENGTH DC Y(NFUNC3ØL-NEXØØL) MSGADDEX DC CL50' Additional Exits available!' MSGINVKE DC CL50'Function key not supported!'<br>TRTB DC C'0123456789ABCDEF' WORKREG EQU R<sub>9</sub> **SPACE** COPY DFHAID **SPACE EOUREG EJECT** Literals **SPACE LTORG SPACE**  $C^{\bullet}$ <sup> $\bullet$ </sup>  $DC$ **END** 

#### **CMEXIT**

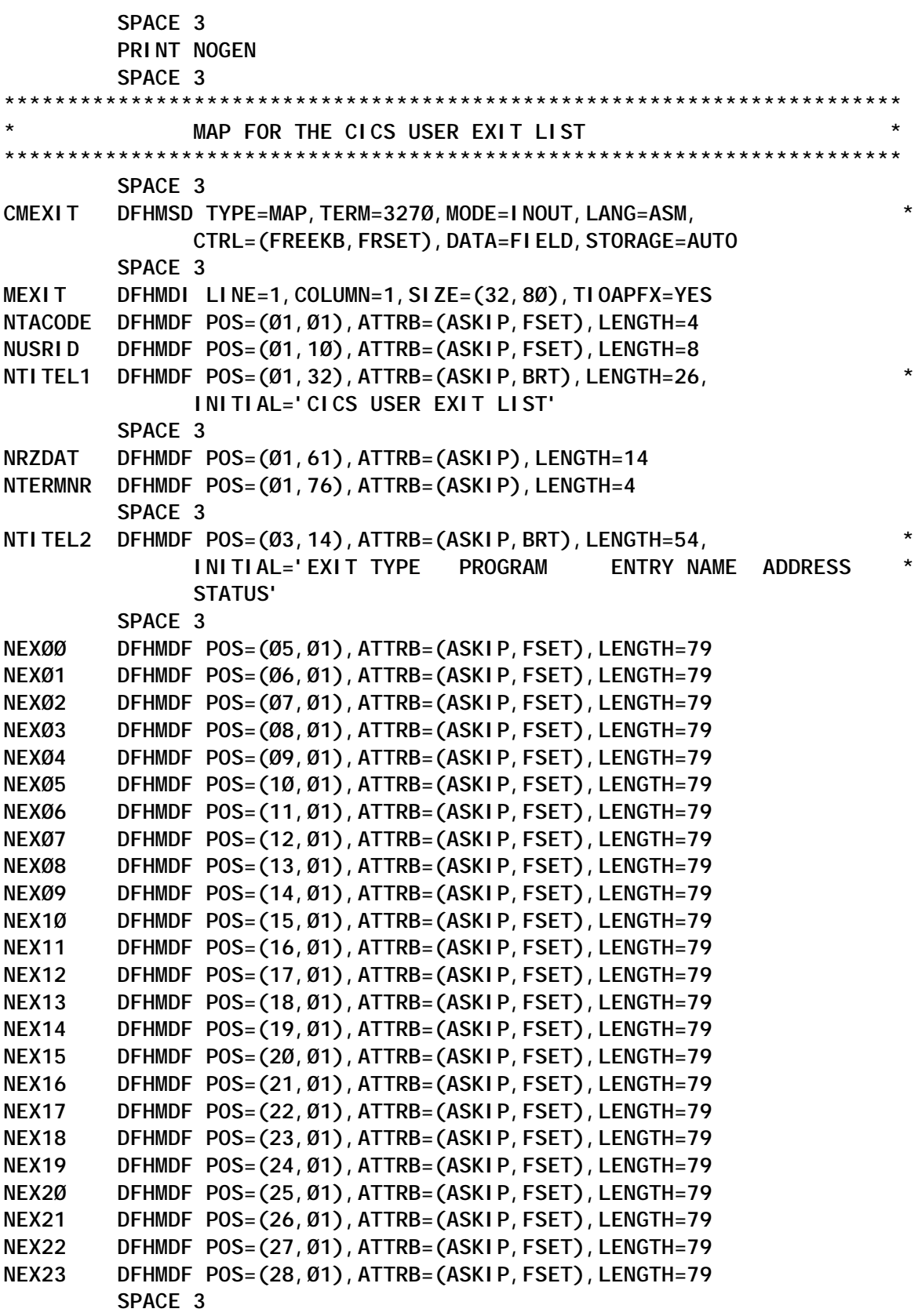

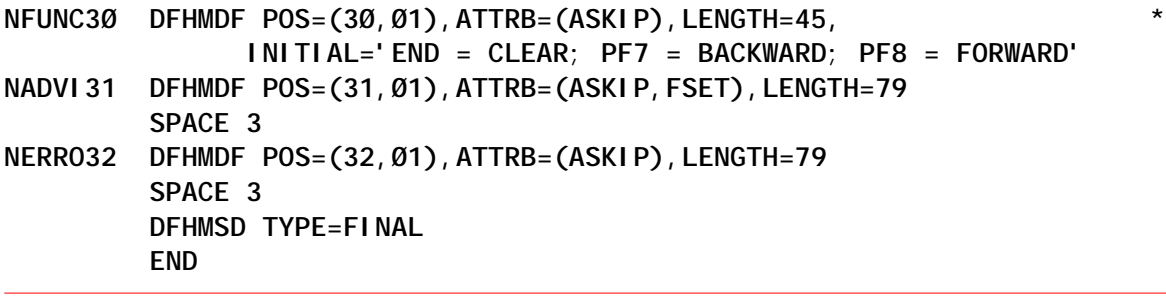

*Claus Reis CICS Systems Programmer Nuernberger Lebensversicherung AG (Germany)* © Xephon 2004

#### **Calling all CICS experts...**

Why not share your expertise and earn money at the same time? *CICS Update* is looking for macros, program code, REXX EXECs, etc, that experienced CICS users have written to make their life, or the lives of their users, easier. We will publish it (after vetting by our expert panel) and send you a cheque when the article is published. Articles can be of any length and can be sent to Trevor Eddolls at any of the addresses shown on page 2. Alternatively, they can be e-mailed to trevore@xephon.com. A free copy of our *Notes for contributors* is available from our Web site at www.xephon.com/nfc.

#### <span id="page-35-0"></span>**Automatic management of CICSplex offsite recovery program for VSAM record-level sharing**

You can use RLS access mode to share VSAM datasets between CICS application-owning regions throughout a sysplex.

Record-level sharing is an access mode for VSAM datasets that enables VSAM data to be shared, with full update capability, between many applications running in many CICS regions.

With RLS, CICS regions that share VSAM datasets can reside in one or more MVS images within an MVS parallel sysplex.

When you use the RLS support, multiple CICS regions can open the same dataset concurrently.

In order to use RLS we must consider that:

- You need a level of DFSMS (1.3 and later releases) that supports RLS, and RLS=YES specified as a CICS system initialization parameter.
- The CICS regions must all run in the same parallel sysplex.
- There must be one SMSVSAM server started in each MVS image.
- You must specify RLSACCESS(YES) in the CICS file resource definition to provide full update capability for datasets accessed by multiple CICS regions.

It is possible to specify RLS access for all files supported by CICS file control, except for the following:

- Key range datasets are not supported.
- VSAM clusters defined with the IMBED attribute are not supported. (IMBED is a performance option that is generally unnecessary with modern cacheing disk controllers; therefore, you can remove the IMBED attribute from the cluster definition without loss of function.)
- Opening individual components of a VSAM cluster (which is not supported by CICS for any mode of access).
- Temporary datasets are not supported.
- Key-sequence datasets (KSDS) in Relative Byte Address (RBA) mode are not supported. Application programs that specify the RBA keyword on file control API commands for a KSDS opened RLS mode receive an INVREQ with RESP2 51 exception condition.
- Direct opening of alternative index (AIX) data is not supported in RLS access mode, but path access to data is supported.
- VSAM catalogs and VVDS datasets are not supported.

If the RLS support is not used (RLS=NO, system initialization parameter), it is not possible for multiple CICS regions to open the same VSAM dataset concurrently using a non-RLS mode (such as LSR or NSR). These access modes mean that to share VSAM data between CICS regions you must either use shared data tables or allocate the VSAM datasets to one CICS region (a File-Owning Region – FOR), and function-ship file requests from the applications to the CICS FOR using either MRO or APPC connections.

Generally, you choose which datasets need to be shared and updated in RLS mode by multiple CICS regions. When you have made this choice, you are recommended always to update these datasets in RLS mode.

When it is decided to use RLS support, in addition to specifying the parameter RLS=YES in the CICS initialization parameter, it is possible to specify when CICS starts the OFFSITE parameter to indicate that RLS offsite recovery processing is to be carried out during this CICS run.

Therefore, specifying OFFSITE=YES means CICS will perform an offsite restart at a remote site following a disaster at the primary site.

CICS performs this special processing for an offsite restart

because some information (for example, a VSAM lock structure) is not available at the remote site.

CICS performs an emergency restart, even if the global catalog indicates that it should do a warm start.

The OFFSITE=YES parameter is valid with START=AUTO only, and CICS initialization is terminated if you specify START=COLD or INITIAL.

The recovery condition is managed from the CICS subsystem through two messages:

- DFHFC0574 applid RLS offsite recovery will be performed. Normal RLS access is not allowed.
- DFHFC0575D applid reply 'GO' only after all CICS regions have completed offsite recovery and issued this message.

These messages are issued when a CICS system is participating in the offsite recovery of a CICSplex.

The DFHFC0574 message is issued during file control initialization to indicate that RLS offsite recovery processing is to be carried out during this CICS run. In this condition, RLS access is not allowed until after this CICS has performed its RLS recovery work. Only tasks performing the recovery work are allowed RLS access.

The end of recovery process is indicated by a DFHFC0575D message. If this does not happen shortly after CICS restart has completed, there are probably some backout failed or indoubt failed units of work that had updated RLS datasets, and which are now delaying the completion of RLS recovery.

The WTOR type DFHFC0575D message is issued when all RLS recovery has been completed by CICS. CICS has backed out or committed all units of work that had made updates to datasets open in RLS mode, and that were either inflight or shunted at the time of the disaster at the primary site (or, more exactly, that were in that state at the common point in time to which the CICS system logs have been pruned).

RLS access for normal work (user applications) is not allowed until CICS has issued message DFHFC0575D and received the reply GO.

Since we are in a CICSplex environment, we must watch for the completion of the recovery of the other CICS systems.

In fact, this message indicates that RLS recovery work has been completed by a particular CICS region only.

It is important to specify that we must not reply until all CICS regions in the CICSplex have issued the DFHFC0575D message.

Replying to it indicates that all RLS recovery for the offsite CICSplex has been completed.

All the offsite recovery process should be automated in order to simplify its management and to prevent any operational errors.

#### TOOL DESCRIPTION

This tool, CICS Offsite Recovery Utility, automatically manages the record level sharing recovery process in a CICSplex environment.

This tool is an aid only for the users who manage the CICS environment and for application customers.

The essential scope of the tool is to simplify the RLS recovery process.

The CORUTOOL program is a NetView EXEC, written in REXX, that assists in the disaster recovery of a CICSplex when datasets have been used in RLS mode and OFFSITE=YES has been specified as a system initialization parameter.

Each participating MVS image in the sysplex should have NetView configured so that, when any CICS region issues messages DFHFC0574 or DFHFC0575D, CORUTOOL is called.

It is a mechanism that protects the RLS datasets from being accessed by new work until all the recovery work in the CICSplex has been completed.

As well as managing the recovery process, the CORUTOOL program automatically executes a notification function for CICS administrators. Such notification is sent at the end of the recovery process.

The notification of the event is carried out using the SMTP protocol to send mail.

The functions of this tool are:

- Survey the conditions at the beginning and end of the offsite recovery process.
- Execute the CORUTOOL program.
- Reply to DFHFC0575D message for all CICS systems that participate in the offsite recovery.
- Notify the completion of the recovery process.

CORUTOOL extracts the relevant input parameters from the message; these parameters are the message ID, CICS ID (APPLID), and the message reply number (only for DFHFC0575D).

It records the state of every CICS system using a control file.

CORUTOOL's control file should contain a record for each participating CICS region and should have dataset organization PS, record format of FB, and record length 80.

In the initialization phase of this tool, the control file records will look like:

```
Name_cics1
Name_cics2
    …
    …
Name_cicsn
```
Particularly with the DFHFC0574 message, the CORUTOOL program executes automatically.

It updates its control file with the CICS state, which should be accessible from any participating MVS image within the sysplex.

All entries that are not in 'message issued' state are updated to 'message waiting'. Otherwise the existing state is preserved.

In this phase, therefore, the control file records will look like:

**Name\_cics1 MSGWAITING Name\_cics2 MSGWAITING …**

**… Name\_cics***n* **MSGWAITING**

If the message ID is DFHFC0575D, this program updates the record for the CICS entry, denoted by the input CICS ID, to 'message issued'.

In this phase, therefore, the control file records will look like:

**Name\_cics1 MSGISSUED 312 (312 represents the message reply number) Name\_cics2 MSGISSUED 591 (591 represents the message reply number) …**

**… Name\_cics***n* **MSGISSUED 878 (878 represents the message reply number)**

If this CICS is not in the control file, it is ignored. All other entries that are not in a 'message issued' state are set to 'message waiting'. Otherwise the existing state is preserved.

When all entries in the control file are in the 'message issued' state, this program generates an automatic reply to each DFHFC0575D message issued and then it prepares and sends a notification of recovery completed to CICS system administrators.

After all CICS regions have issued the message DFHFC0575D the control file records will look like:

```
Name_cics1 MSGREPLIED
Name_cics2 MSGREPLIED
         …
```
**… Name\_cics***n* **MSGREPLIED**

This utility was tested and used in OS/390 2.10, Tivoli NetView for OS/390 1.4.0, and CICS Transaction Server 1.3.0.

#### NETVIEW CONFIGURATION

Add the following entry to DSIPARM, the NetView message table:

 **IF MSGID = 'DFHFCØ57'. & TEXT = MSG THEN EXEC(CMD('CORUTOOL' MSG) ROUTE(ONE \*)) DISPLAY(Y) NETLOG(Y);**

This causes NetView to invoke the CORUTOOL program whenever a message is issued that is prefixed with DFHFC057, passing the message text as input parameters.

To copy the CORUTOOL program to a NetView library use the DSICLD DD statement.

#### CORUTOOL EXEC

```
/* Corutool */
/*
   This program is called by DFHFCØ574 and DFHFCØ575D messages.
   It carries out, for every CICS present in its control file, the
   update of the state of the offsite recovery process.
   When all the recovery is ended, it answers to message DFHFCØ575D
   for every CICS.
   The answer to message DFHRFØ575D allow CICS to resume normal
  activity.
 */
Trace ?o
CORUTOOL:
Arg var1 var2 var3 varx
cntrf = 'CICSTS.CORUTOOL.CNTRFILE'
messw = 'MSGWAITING'
messi = 'MSGISSUED'
messr = 'MSGREPLIED'
Call CoruTool_Var_Message
Call CoruTool_Alloc_CntrFile(cntrf)
Select
    When cxmess = 'DFHFCØ574' then
      Call CoruTool_Update_CntrF_Wait(messw messi messr)
    When cxmess = 'DFHFCØ575' then
      Call CoruTool_Update_CntrF(cxappl mesrplno messw messi messr)
    Otherwise Nop
End
Call CoruTool_Dealloc_CntrF
Exit
/********************************************************************/
/* */
```

```
/* Select variables from CICS message and control message type.
                                                    \star/
                                                    \star/
/*
CoruTool Var Message:
If datatype(var1) = 'NUM' Then Do
                        cxmess = substr(var2, 1, 9)
                        cxappl = var3mesrpl no = var1say time() 'CoruTool: DFHFC0575 condition ...'
                        End
                    El se Do
                        cxmess = substr(var1, 1, 9)
                        expand = ''mesrpl no = ''say time() 'CoruTool: DFHFCØ574 condition ...'
                        End
Return
\star /
\prime^*\star /
/* Allocation CICS Offsite Recovery control file.
                                                    \star/
/*
CoruTool_Alloc_CntrFile: procedure expose corutool.
Arg cntrf
nvolte = ∅say time() 'CoruTool: Allocation control file ...'
Do until rc = Ø'ALLOCATE DSN('''cntrf''') DDNAME('corutool') OLD KEEP'
 retc = rcif retc = 40 then do
      say time() '***
      say time() '*** CoruTool : Allocation Control File error ***'
      say time() '*** Dataset not found<br>say time() '*** Notify CICS Admin group
                                                   *** 1
                                                  ***say time() '***
                                                   *** 1
      exit
               end
 If retc \neg = \emptyset & retc \neg = 4\emptyset Then Do
              nvol te = nvol te + 1
              if nvolte < 100 then do
                       say time() 'CoruTool: Control file ',
                               'in use. Retrying ...'
                                'WAIT 2'
                                rc = 99end
          Else Do
      ***say time() '***
```

```
say time() '*** CoruTool : Allocation Control File error ***'
     say time() '*** Notify CICS Admin group ***'
     say \tan \theta + ***
                                                ***exit
             End
 End
End
Return
/*
                                                  \star/
                                                  \star/
/* Dealloc CICS Offsite Recovery control file.
\prime\star\star/
CoruTool_Dealloc_CntrF: procedure expose corutool.
'FREE DDNAME('corutool')'
Return
\lambda^*\star /
                                                  \star /
/* Update CICS status in Offsite Recovery control file.
                                                  \star/
\prime^*CoruTool Update CntrF: procedure expose corutool rec.
Arg cxappl mesrplno messw messi messr
ves = 'Y'no = 'N'Call CoruTool_Read_CntrF
reply = yesDo i = 1 to rec. Ø
 parse upper var rec.i cxname messtat mesrplnu varx.
 If cxname = cxappl Then Do
                    rec.i = c \times name||' ' || \text{mess} ||' ' || \text{mesrpl} \text{no}End
               El se Do
                    if messtat \neg= messi then do
                               rec.i = cxname||' ' ||messwif reply = yes then reply = no
                                      andEnd
End
Call CoruTool Write CntrF
If reply = yes then Call CoruTool_Rpl_MessAll(messw messi messr)
Return
\sqrt{ }\star/
/* Recovery Offsite process ended.
                                                  \star/
/* Reply to each CICS region and update CICS status in control file.*/
/*
                                                  \starCoruTool_Rpl_MessAll: procedure expose corutool
```

```
Arg messw messi messr
Call CoruTool_Read_CntrF
Do i = 1 to rec. Ø
 Parse Upper Var rec. i cxname messtat mesrplno varx.
 Call CoruTool_Rpl_Mess(mesrplno)
 rec.i = cxname||' || \text{messr}End
Call CoruTool_Write_CntrF
\prime^*\star /
                                                \star /
/* Offsite Recovery process ended.
                                               ^*//* Send e-mail to CICS Administrators.
/*
                                                \star/
Call CoruTool_Send_Notify_Recovery_End
Return
/*
                                               ^*/\star /
/* Reply to CICS message.
                                                \star /
\prime^*CoruTool_Rpl_Mess: procedure
Arg mesrplnu
'MVS R '||mesrplnu||', GO'
If rc = ∅ then Do
     say time() '***
     say time() '*** CoruTool : Reply Recovery error
                                             *** 1
     say \tan \theta ( ) ***Notify CICS Admin group
                                             ***say time() '***
     exi t
           End
Return
/*
                                                \star/
                                               \star/
/* Write CICS status in control file.
\prime^*\star /
CoruTool_Update_CntrF_Wait: procedure expose corutool
Arg messw messi messr
Call CoruTool_Read_CntrF
Do i = 1 to rec. Ø
 Parse Upper Var rec. i cxname messtat mesrplno varx.
 If messtat -= messi Then Do
                   rec. i = c \times name \mid \mid' \mid \mid \text{mess}End
End
Call CoruTool_Write_CntrF
Return
```

```
\star/
/*
/* Read CICS status from control file.
                                            \star/
                                            \star/
/*
CoruTool_Read_CntrF: procedure expose corutool rec.
Address MVS 'EXECIO * DISKR corutool (FINIS STEM REC.'
If rc = ∅ Then Do
     say time() '***
     say time() '*** CoruTool : Read Control File error
                                          *** 1
     say time() '*** Notify CICS Admin group
                                          ***say time() '***
     exit
          Fnd
Return
\prime^*\star /
                                            \star /
/* Write CICS status in control file.
                                            \star/
\prime^*CoruTool_Write_CntrF: procedure expose corutool rec.
Address MVS 'EXECIO ' rec. Ø ' DISKW corutool (FINIS STEM REC.'
If rc = ∅ Then Do
     say time() '***
                                          ***say time() '*** CoruTool : Write Control File error
     say time() '*** Notify CICS Admin group<br>say time() '*** Notify CICS Admin group
                                          ******exit
          End
Return
CoruTool Send Notify Recovery End:
/*
\ddot{\phantom{0}}* When recovery process is ended, this procedure executes:
\star\star- Read Mail-list
\star- Write and send e-mail to CICS Administrators users.
\star/
emaill = 'TCPSMPT. SA53. MAILLIST(CICSADMØ)' /* mailing list */
utentea = \emptysetqrupp_0 = substr(email1, 23, 8)tempo = date(e)gg = substr(tempo, 1, 2)
```

```
aa = substr(tempo, 7, 2)daw = date(w)\text{dam} = \text{date(m)}\prime^*\star /
\prime^*\star /
                                                       \star/
/* Alloc/Read Mail-list file.
\prime^*\star /
ADDRESS NETVI EW
"ALLOC DATASET('"emaill"') F(TCPML) SHR FREE"
say time() ' Read mail-list... 'emaill
ADDRESS MVS
 "NEWSTACK"
 "EXECIO * DISKR TCPML (STEM RECML. FINIS"
 "DELSTACK"
/*
                                                       ^*/\star/
/* Prepare e-mail to CICS administrators.
                                                       \star/
\prime^*DO I = 1 TO RECML. \emptysetrecho = substr(recm1.1, 1, 1)if recno = ' *' | recno = ' ' then ITERATEaemail = substr(recml.i.2.50)
 utentea = utentea + 1
 tt = time()tt = translate(tt, '','':')tt = space(tt, Ø)mm = substr(time(l), 10, 6)ADDRESS NETVI EW
 "ALLOC DATASET('MAILS. SVIL. D"||DATE(J)||". T"||TT||". M"||mm||"')",
 "FILE(FMAIL"||utentea||") UNIT(3390) VOLUME(DSKH00) SPACE(1 1)",
 "DSORG(PS) LRECL(132) BLKSIZE(136) RECFM(VBA) NEW CATALOG"
 ADDRESS MVS
 "NEWSTACK"
 QUEUE 'HELO JESB'
 QUEUE 'MAIL FROM: <NETOPER@NZ5326. Legacy. Svil. it>'
 QUEUE 'RCPT TO: <' aemail' >'
 QUEUE ' DATA'
 QUEUE 'TO: <' aemai I' >'
 QUEUE 'DATE: 'daw', 'gg' 'dam' 'aa' 'time()
 QUEUE 'Subject: CICS Offsite Recovery'
 OUEUE ' '
 QUEUE ' E-mail: NETOPER@NZ5326. LEGACY. SVIL. IT'
 OUEUE ' Data: 'tempo
 QUEUE ' Ora: 'time()
 QUEUE ' '
```
**QUEUE** ' CLCS OFFSITE RECOVERY UTILITY ' QUEUE ' ' QUEUE ' Automatic management of CICSPLEX OFFSITE RECOVERY program' QUEUE ' for Vsam Record-Level Sharing (RLS): ' QUEUE ' ' QUEUE 'RECOVERY PROCESS ENDED, TO VERIFY.' QUEUE ' ' **QUEUE** "EXECIO \* DISKW FMAIL"||utentea||"(FINIS)" "DELSTACK" **ADDRESS NETVI EW** "FREE FILE(FMAIL"||utentea||")" End  $/$ \*  $\star$ / /\* Prepare and submit job to send e-mail.  $\star$  /  $\star$ /  $/$ \*  $filesend = 'TEMP.MALS.D'DATE(J)' . T'TT'. M'mm$ **ADDRESS NETVI EW** "ALLOC DATASET(' "filesend"')", "FILE(FSEND) UNIT(SYSDA) SPACE(1 1)", "DSORG(PS) LRECL(80) BLKSIZE(80) RECFM(FB) NEW CATALOG"  $fil$  email = 'MAILS. SVIL. D'DATE(J)'. T'TT'. M'mm **ADDRESS MVS** "NEWSTACK" QUEUE '//NETOPER3 JOB (AMKJØ21Ø), ' QUEUE '// CLASS=S, REGION=4M, ' **MSGCLASS=X, '** QUEUE '// **QUEUE** //<br>QUEUE '// QUEUE '// MSGLEVEL=(1,1)'<br>QUEUE '//STEP1 EXEC PGM=IKJEFTØ1' QUEUE '//SYSTSPRT DD SYSOUT=\*' QUEUE '//SYSTSIN DD DDNAME=SYSIN' QUEUE '//SYSIN  $DD$ <sup>\*'</sup> QUEUE " XMIT JESB. SMTP53 DA('"filemail"')" QUEUE '/\*' QUEUE '/\*' **OUFUE** "EXECIO \* DISKW FSEND (FINIS)" **ADDRESS NETVI EW** "SUBMIT ' "filesend"' " **ADDRESS MVS** "DELSTACK" **ADDRESS NETVI EW** "FREE FILE(TCPML)" "FREE FILE(FSEND) DATASET('"filesend"') DELETE" say time() ' E-Mail creation for group 'gruppo' number users...'utentea Return

#### SAMPLE CORUTOOL CONTROL FILE

**EDIT CICSTS.CORUTOOL.CNTRFILE Columns ØØØØ1 ØØØ72 Command ===> Scroll ===> CSR \*\*\*\*\*\* \*\*\*\*\*\*\*\*\*\*\*\*\*\*\*\*\*\*\*\*\*\*\*\*\* Top of Data \*\*\*\*\*\*\*\*\*\*\*\*\*\*\*\*\*\*\*\*\*\*\*\*\*\* ØØØ4ØØ CICSSVI1 MSGISSUED 798 ØØØ5ØØ CICSSVI8 MSGISSUED 812 ØØØ51Ø CICSTSIA MSGISSUED 815 ØØØ6ØØ CICSINT3 MSGWAITING ØØØ61Ø CICSTSIB MSGISSUED 818 ØØØ7ØØ CICSCOLD MSGWAITING ØØØ8ØØ CICSMNT5 MSGISSUED 793 \*\*\*\*\*\* \*\*\*\*\*\*\*\*\*\*\*\*\*\*\*\*\*\*\*\*\*\*\*\* Bottom of Data \*\*\*\*\*\*\*\*\*\*\*\*\*\*\*\*\*\*\*\*\*\*\*\***

#### SAMPLE E-MAIL

 **-------------------------------------------- E-MAIL: NETOPER@NZ5326.LEGACY.SVIL.IT DATA: Ø1/Ø9/Ø3 ORA: 11:27:34 --------------------------------------------**

 **CICS OFFSITE RECOVERY UTILITY**

 **Automatic management of CICSPLEX OFFSITE RECOVERY program for Vsam Record-Level Sharing (RLS):**

 **RECOVERY PROCESS ENDED, TO VERIFY.**

#### SAMPLE MAILING LIST

**BROWSE TCPICS.SA53.MAILLIST(CICSADMØ) - Ø1.ØØ Line ØØØØØØØØ Col ØØ1 Command ===> Scroll ===> \*\*\*\*\*\*\*\*\*\*\*\*\*\*\*\*\*\*\*\*\*\*\*\*\*\*\*\*\*\* Top of Data \*\*\*\*\*\*\*\*\*\*\*\*\*\*\*\*\*\*\*\*\*\*\*\*\*\*\*\*\* Mailing List CICS Offsite Recovery Utility**

**\*----------------------------------------------------------------------\* \* E-Mail Address | Notes \* \*----------------------------------------------------------------------\***

 **The records with the character "\*" o " " to column 1 are considers comments**

**\_cicsadmØ@nn3273.napoli.legacy.svil.it \_cicsadm7@nn3273.napoli.legacy.svil.it \_cicsadmC@rx5ØØ2.roma.legacy.svil.it cicsadmP@rx5ØØ2.roma.legacy.svil.it**

*Espedito Morvillo Systems Programmer (Italy)* © Xephon 2004

#### *CICS Update* **on the Web**

Code from individual articles of *CICS Update*, and complete issues in Acrobat PDF format, can be accessed on our Web site, at:

http://www.xephon.com/cics

You will be asked to enter a word from the printed issue.

<span id="page-50-0"></span>Cyanea Systems has announced Cyanea/One for CICS, a new release designed to provide application management support for CICS platform.

Cyanea/One for CICS helps customers gain visibility into transactions that span across J2EE and CICS platforms, and enables composite transactions between J2EE application servers and CICS to be traced and correlated. Users can pinpoint and resolve complex application performance problems, minimizing downtime, enhancing availability, and improving capacity planning.

For further information contact:

Cyanea Systems, 2001 Broadway, Third Floor, Oakland, CA 94612, USA.

Tel: (510) 587 7000.

URL: http://www.cyanea.com/ solution\_subnav\_01\_how\_cyanea\_works.html.

\* \* \*

Wily Technology's Introscope Version 4.2 can now monitor the health and availability of Java applications running on CICS.

Introscope helps identify performance problems whether inside the application itself, the application server, or in back-end transactional and supporting systems. Introscope's Blame technology isolates bottlenecks all the way down to individual servlets, JSPs, EJBs, Classes, Methods, and more. Introscope's ability to monitor Java applications on CICS TS makes it easier to eliminate performance issues before they affect the end-user.

For further information contact: Wily Technology, 8000 Marina Boulevard, Suite 700, Brisbane, California 94005, USA. Tel: (415) 562 2000.

URL: http://www.wilytech.com/solutions/ products/PP\_IBM\_CICS.html.

Cue-Metamon has announced a new release of Metamon/CICS, its software trace and analysis tool.

The product automates the capture of CICS calls, eliminating the need to manually step through code. The recorder can be stopped, started, and paused by the programmer, while CICS calls can be selectively captured based on parameters that are defined by the user. A full event log of all calls is captured and can be viewed on-line, or printed in expanded and compressed formats. Summaries for programs executed, files accessed, and calls made are readily accessible.

For further information contact:

Cue-Metamon, 45 Accord Park Drive, Norwell, MA 02061, USA. Tel: (781) 740 8866.

URL: http://www.cue-metamon.com/ solution5.htm.

\* \* \*

Data 21 has announced Version 3.0 of ZIP/ CICS, its cross-platform compatible compression utility. The product combines compression and encryption technologies with built-in TCP/IP communications (ie email and FTP).

Version 3.0 offers improved performance and ease of use. A refinement in the products UNZIP algorithm reduces UNZIP time on the mainframe by an average of 30%. New features such as dynamic file allocation and generic file name support greatly simplify the JCL.

For further information contact: Data 21, 3510 Torrance Blvd, Suite 300, Torrance, CA 90503, USA. Tel: (310) 792 1771. URL: http://www.data21.com/products/zip/ default.asp.

 $\frac{1}{2}$ 

## x **xephon**